お買い上げいただき、まことにありがとうございました。 この取扱説明書をよくお読みのうえ、正しくお使いください。 そのあと、大切に保管し、必要なときにお読みください。

## 商品内容の確認

万一不備な点がございましたら、お買い上げの販売店へ お申し付けください。

- DIGITAL MAP DVD-ROM (パソコン用地図ディスク)
- 更新ヤットアップ用 SD メモリーカード ● 2007 年度更新済シール
- 取扱説明書(本書)

# 特 長

#### ■ 地図データベースを更新

本地図ディスクは、(財)日本デジタル道路地図協会作成の 「平成 17 年度版(2006 年 3 月発行)全国デジタル道路地図 データベース」、(株) ゼンリン、(株) 昭文社、(株) トヨタ マップマスターの地理情報に基づいて、松下電器産業(株) が 2006 年 10 月に作成したものです。

市町村合併は、2006年12月変更予定分まで対応しています。

## お知らせ

● NHK の FM 文字多重放送は、2007 年 3 月末に終了を 予定しています。FM VICSは引き続きご利用になれますが、 FM VICS と NHK の FM 文字多重放送の同時のご利用は できなくなります。

● SD ロゴは、商標です。 53

## 免責事項について

- ●この地図データを業務用に使用することはできません。 ●この地図データは、調査・作成時期などの都合で、現状 のものと異なる場合があります。また、その後の道路の 変更、施設・住所の移転、住居表示の変更があった部分 については、現状のものと異なる場合があります。
- ●この地図データがお客様の特定の目的に適合するこ とを当社は保証するものではありません。
- この地図データにより、お客様にいかなる損害が発生し たとしても、当社は補償いたしかねます。
- この地図データの誤字・脱字・位置ずれなどの表記または内 容の誤りに対して、取り替え、代金の返却はいたしかねます。

# お知らせ

● このデジタルマップ DVD-ROM は、パナソニック カーナビゲーションシステム CN-HDX300D 専用です。 ●この地図データの内容は、予告なく変更することがあります。 ● このディスクおよび SD メモリーカードを無断で 複製、複写することを禁止します。

# ディスクの取扱い

- ディスクの汚れや、ゴミ、傷やピックアップレンズの汚れな どで、ディスクの読み込みが悪くなり、バージョンアップで きない場合があります。そのときは販売店にご相談ください。
- ●ケースから出し入れするときは、ディスク面に指紋、 傷を付けないでください。
- ラベル面に紙などを貼ったり、傷を付けたりしないでください。 ●長時間使用しないときは、汚れ、ゴミ、傷、そり等 を避けるため必ずケースに保管してください。
- 長時間直射日光のあたる場所、湿気やゴミ、ほこりの多い場所、 車のシートやダッシュボード上に放置しないでください。 ●ディスクを曲げないでください。

#### ■本製品について

- 更新セットアップ用 SD メモリーカードをナビゲー ションに挿入してナビゲーションの電源を入れたら、 必ず年度更新を完了させてください。年度更新を完了 させるまで、ナビゲーションとして使用できません。
- 更新セットアップ用 SD メモリーカードは、年度更 新完了後も、通常の SD メモリーカードとしてお使 いにならずに、大切に保管してください。 (何らかの理由で、ナビゲーションの地図データやプ ログラムが破損・消失した際に、リカバリーするため の備えとして必要です。)
- 本製品で年度更新できるナビゲーションは、1台のみ です。(2 台以上のナビゲーションを年度更新するに は、更新する台数だけ本製品をお買い求めください。)
- 年度更新以外の目的で本製品を使用しないでくだ さい。年度更新ができなくなる恐れがあります。

## パソコンの設定・動作環境について ( パソコンの取扱説明書も併せてご覧ください)

● 常駐ソフトは、すべて終了させてください。

- スクリーンセーバーは 「なし」に設定してください。
- 電源設定は、すべての項目を「なし」(電源を切ら ない)に設定してください。
- **年度更新中に、他の USB 機器をパソコンに接続し** ないでください。年度更新が中断される恐れがあり ます。
- 外付けの DVD-ROM ドライブをお使いの場合は、 年度更新に時間がかかる場合があります。 また、パソコンの動作環境により、年度更新にかか る時間は異なります。[約 4 時間(3〜5 時間)]\* ※ パソコンの設定やお使いの環境によっては、5 時間 以上かかる場合もあります。

#### Windows 98/98SE/Me をお使いの場合は

- 動作環境により、年度更新が正常に行われない場合 があります。そのときは、販売会社またはお客様ご 相談センターにご相談ください。
- Windows は、米国 Microsoft Corporation の米 国およびその他の国における登録商標です。

## ■カーナビゲーションシステムの個人情報について

ナビゲーションには、電話番号検索などの機能を利用 するため、50 音順電話帳 ( ハローページ ) および職業 別電話帳 ( タウンページ ) に掲載されております公開電 話番号登録者氏名、電話番号、住所の個人情報が使用 されています。

当該個人情報に対するお問い合わせなどにつきまして は、下記の窓口までご連絡ください。

## お客様で相談ヤンター

雷話 00. 0120-50-8729 受付 9:00 ~ 17:00 (土・日・祝日・当社休日を除く)

## ■ お気に入りジャンルの設定について

 年度更新すると、お気に入りジャンルの設定がお買い 上げ時の設定に戻ります。更新前にメモを取り、再度 設定を行ってください。

# 使用上のお願い 】 インファイン インストリック 年度更新時のご注意 )

- 年度更新を行う場合、あらかじめナビゲーション本体を ダッシュボードから取りはずしてください。
- 取りはずし・取り付けはお客様ご自身で行うか、お買い 上げの販売店にご相談ください。( 販売店にて取りはずし・ 取り付けを行う際の費用はお客様のご負担となります。)
- 取りはずし・取り付けにまつわるトラブルや損害につき ましては補償いたしかねます。
- 詳しくはお買い上げの販売店にご相談ください。

#### ■ ご自宅で更新作業を行う際のご注意

- AC アダプターを接続して使用しているときは、FM トランスミッター機能は利用できません。
- USB ケーブルでナビゲーションとパソコンを接続して 使用するには、専用の PC リンクソフトをパソコンに インストールする必要があります。PC リンクソフトは地 図データ更新キットの地図ディスクに収録されています。
- 以前、年度更新に使用したことがあるパソコンや、当社ダ ウンロードサイトから PC リンクソフトをダウンロードし、 インストールされたパソコンには、すでに PC リンクソフ トはインストールされています。
- PC リンクソフト対応 OS: Windows 98 \*/98SE/ Me/2000/XP
	- ※ Windows 98 では、OS 側の問題でスタンバイ状態か ら復帰後、USB デバイスを正しく認識しないなどの不 具合が発生する場合があります。Windows 98 を使用 する場合には、スタンバイモードにならないように OS 側 (Windows 98) の設定を変更してください。
- Mac OS をお使いの方へ: パソコンとナビゲーション本体 の USB 接続は Mac OS に対応していません。更新の際は 「パナセンス」にお送りいただく方法をご利用ください。

## ■ パナセンスで更新作業をご依頼される場合

● お客様よりお預かりしたナビゲーション本体につきま しては、細心の注意を払って更新作業を行いますが、 運送中の衝撃や更新作業時のトラブルなどでデータな どが消去された場合の補償はいたしかねます。

## ■ 更新作業全般に関するご注意

- お客様ご自身で HDD カバーを取りはずすなどの行為 は故障の原因となりますので、絶対におやめください。
- お客様または第三者がナビゲーションおよび地図データ更新 キットの使用を誤ったとき、ナビゲーションが静電気・電気 的なノイズの影響を受けたとき、または故障・修理のときな どに、ナビゲーションに登録されていた情報 ( 登録ポイント など ) が変化・消失した場合、その内容の補償はできません。 年度更新の前に、ナビゲーションに登録されている登録 ポイント、ルート設定メモリー、軌跡メモリー、ドライ ブルートは、万一に備えて SD メモリーカードにバック アップ (控え) をとっておくことをお奨めします。 なお、モードセレクトの内容やランドマークカスタマイズの データは、SD メモリーカードに保存することはできません ので、万一に備え、メモなどをとっておくことをお奨めします。
- 地図データの更新で道路や地形に変化があった場合、イン テリジェントルートデータなど、変化のあった地域に関連 するルートや地点のデータが消去される場合があります。 ご了承ください。

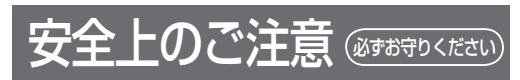

お使いになる人や他の人への危害、財産への損害を未然に防止する ため、必ずお守りいただくことを、次のように説明しています。

#### ■ 表示内容を無視して誤った使いかたをしたときに生じる 危害や損害の程度を、次の表示で説明しています。

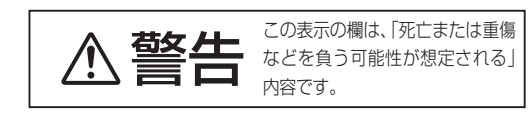

■ お守りいただく内容の種類を、次の絵表示で区分し、説明 しています。(下記は絵表示の一例です。)

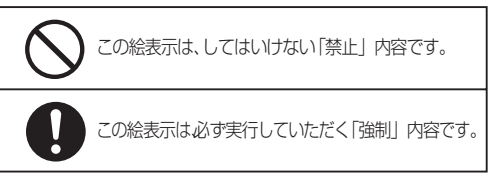

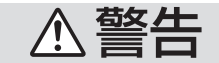

## 運転者は走行中に操作をしない また、画像・表示を注視しない

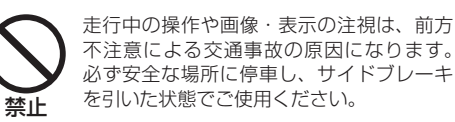

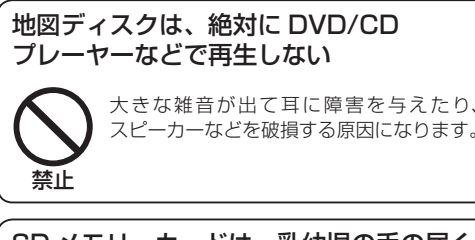

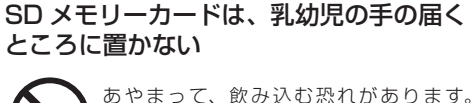

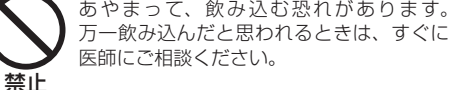

# 実際の交通規制に従って走行する

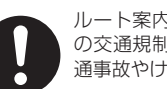

ルート案内中でも、必ず道路標識など実際 の交通規制に従って運転してください。交 通事故やけがなどの原因になります。